## **Šíření a transformace gaussovského svazku, měření příčného profilu**

Příčný profil základního módu laserového svazku<br>vystupujícího z otovřeného oférického rozonétovu d vystupujícího z otevřeného sférického rezonátoru popsán rovnicí 11.1 (tzv. gaussovský svazek).

$$
I(\rho, z) = \frac{2P}{\pi w^2(z)} e^{-\frac{2\rho^2}{w^2(z)}}
$$

kde I je intensita elmg. záření, ró je příčná souřadnice, P je celkový výkon, w je poloměr svazku a z je souřadnice podél optické osy. Graf představuje tuto funkci pro poloměr svazku 5 mm. Je z něho vidět, že poloměr je definován v místě, kde intenzita dosahuje 1/e<sup>2</sup>-hou část

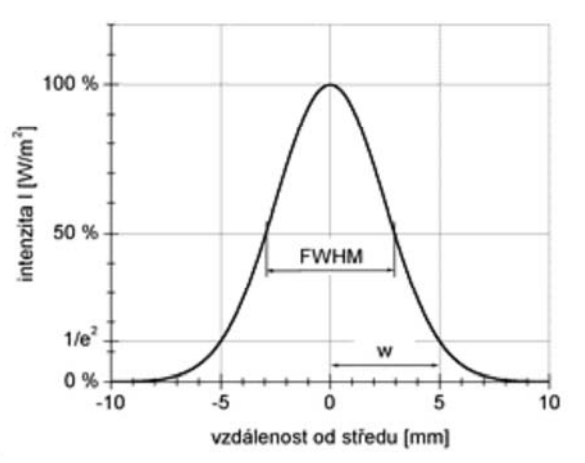

maximální intenzity. Kromě tohoto parametru je používána ještě pološířka svazku FWMH (Full Width at Half of Maximum), která je rovna poloměru vynásobenému číslem 1,18 (=sqrt(2ln2)). V kruhu o poloměru w je přenášeno asi 86 % výkonu, o poloměru 1,5 w asi 99 % a v kruhu o průměru rovném FWHM je přenášeno právě 50 % výkonu.

Výstup z reálného laseru, případně svazek po průchodu reálnou optickou soustavou, se ale o tohoto modelu odchyluje. Aby bylo možné používat podobný formalismus pro popis ideálního i reálného svazku, zavádí se parametr M<sup>2</sup>. Jeho hodnota je 1 pro difrakčně limitovaný TEM<sub>00</sub> svazek a například několik set pro mnohamódové svazky. Existuje a různými standardizačními organizacemi je uznáváno několik měřících metod pro určování parametru M<sup>2</sup>.

Definice: M<sup>2</sup> je poměr mezi součinem poloměru a divergence měřeného svazku ku součinu poloměru a divergence ideálního difrakčně limitovaného svazku. Poloměrem svazku je myšlen poloměr v sedle (ohnisku) (w0) a divergencí je míněna polovina vrcholového úhlu asymptotického kužele.

Součin poloměru a divergence svazku je invariantní vůči průchodu tenkou čočkou a pro ideální svazek je roven poměru lambda/pí.

Je doporučeno při měření dodržet tyto dvě podmínky. Zobrazující sférická čočka musí mít clonové číslo (poměr ohniskové vzdálenosti a průměru svazku na čočce) alespoň 10, lépe víc jak 20, jinak musí být použita asférická čočka. Ohnisková vzdálenost čočky musí být taková, aby průměr svazku vynásobený odmocninou ze dvou přibližně odpovídal velikosti použitého CCD čipu.

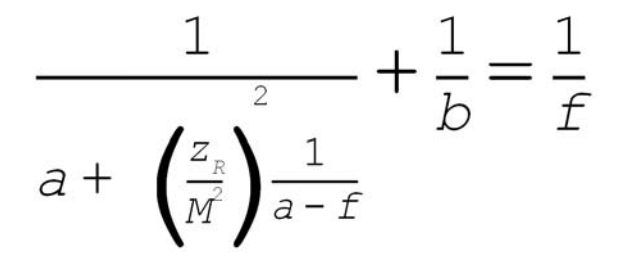

Rovnice 11.2 je čočková rovnice pro reálný svazek popsaný pomocí parametru M<sup>2</sup>, kde a je vzdálenost předmětu, b vzdálenost obrazu, f ohisková vzdálenost tenké čočky a z<sub>R</sub> je Rayleighova vzdálenost  $(z_R=w^*pi/lambda)$ 

Pomocí CCD kamery zaznamenat příčný profil laserového svazku a jeho zpracováním zjistit jeho parametry pro dané uspořádání.

## **Postup:**

- 1. Použít expandovaný svazek He-Ne laseru. Po dobu následujících měření nesmí být konfigurace laseru a expanderu měněna.
- 2. Pomocí CCD kamery zaznamenat příčný profil svazku na stínítku zakončující dráhu svazku.
- 3. Je třeba dbát na dostatečné zaclonění kamery, resp. zeslabení intenzity svazku, aby se předešlo saturaci kamery. Pro usnadnění zpracování výsledků je vhodné, aby kamera snímala stínítko v malém úhlu vůči optické ose svazku.
- 4. Pro expozici příčného profilu je třeba zaznamenat měřítko, nejsnáze expozicí milimetrového papíru.
- 5. Pomocí vhodného programu zpracovat získaný profily, zvolit vhodnou příčnou souřadnou soustavu (x,y) pro zvolené nastavení laseru, zjistit poloměry stopy v této souřadné soustavě a pomocí kalibračního snímku měřidla je převést na absolutní jednotky.

## **Požadované výsledky:**

- 1. 3D graf (x,y,I) příčného profilu svazku.
- 2. Dva grafy průběhu intenzit (x,I) a (y,I) doplněné o aproximaci (fit) gaussovou funkcí a výsledné poloměry svazku v obou osách (jedny z výsledných parametrů fitů).

## **Literatura:**

- 1. Saleh, B.E.A., Teich, M.C., Základy fotoniky. Sv. 1; [podle anglického originálu přeložili M. Dušek, J. Fiala, R. Vacek, J. Pantoflíček, J. Peřina], Praha, Matfyzpress, 1994, ISBN 80-85863-01-4
- 2. Katalogové listy fy Melles Griot
- 3. Nápověda programu Image Tool, dostupná například na serveru Space (C:\Program Files\IT3\It.doc)
- 4. Nápověda programu Microcal Origin, dostupná například na serveru Space (C:∖Program Files\Microcal \Origin 6.0\origin.hlp)

Návod na zpracování úlohy č. 7 laserového praktika (šk. rok 2009/2010)

Úlohu lze snadno zpracovat v Matlabu nebo v Originu. Tento návod je jen alternativou na volně dostupném softwaru.

potřebné programové vybavení:

- 1) AMCap (je na počítači v praktiku)
- 2) Image Magick http://www.imagemagick.org
- 3) GNUPlot http://www.gnuplot.info

Postup:

- 1) pomocí programu AMCap vybrat vhodný snímek kamery a uložit jej ve formátu \*.bmp (jiný ani neumožňuje
- 2) pomocí programu Image Magick jen přiměřeně zmenšit a uložit ve formátu \*.avs příklad: mějme snímek

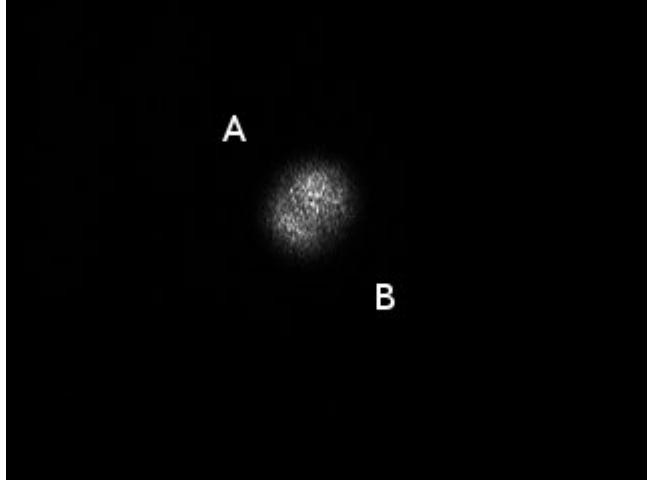

nazvaný **11.bmp** , kde A má souřadnice zhruba (115;65) a B (185;145). Chceme tedy vyříznout obdélník o velikosti 70×80 pixelů, což provede příkaz:

**convert 11.bmp -crop 70x80+115+65 -colorspace gray 11.avs**

přičemž velikost je potřeba si pro další zpracování pamatovat.

3) pomocí programu GNUPlot jej převést na číselné hodnoty jasu a vykreslit 1. převedení na číselné hodnoty a uložení do **11.dat**

```
set table '11.dat';
splot '11.avs' binary format='%4uint8' record=70x80 skip=8 using 2;
unset table;
```
2. pak je snadné vykreslit 3D graf např. příkazy

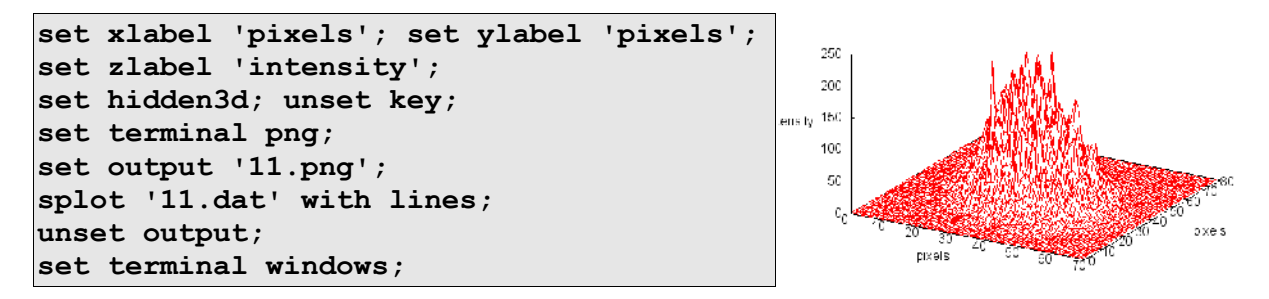

3. pak lze fitovat v x- a y-řezech. Dvojice hodnot 30-35 a 35-40 jsou zvoleny odhadem v okolí maxima intenzity podle konkrétního snímku

```
plot '11.dat' every :::30::35 using 1:3;
```

```
f(x) = x \exp(-(x-x0) * (x-x0)/2/w/w);
a=200;
x0=25;
w=10;
```
**fit f(x) '11.dat' every :::30::35 using 1:3 via a,x0,w;**

**plot f(x) w lines linewidth 3, '11.dat' every :::30::35 using 1:3;**

**plot '11.dat' every ::35::40 using 2:3;**

**fit f(x) '11.dat' every ::35::40 using 2:3 via a,x0,w;**

**plot f(x) w lines linewidth 3, '11.dat' every ::35::40 using 2:3;**

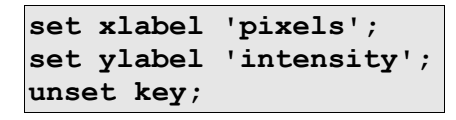

```
set terminal png;
set output '11y.png';
replot;
unset output;
set terminal windows;
```
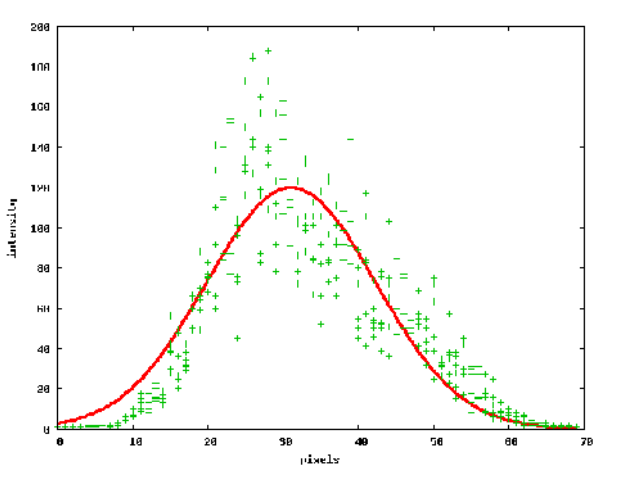

4. hledaný poloměr svazku v daném směru je hodnota parametru w, jak vyjde po dokonvergování fitu. V pixelech, následně je třeba jej převést na délkové jednotky.